### **QAllegro** Vindows

# RACCOURCIS

### OBJECTIF

Améliorer la connaissance des raccourcis dans notre programme.

### INTRODUCTION

#### LES TOUCHES RACCOURCIS

Utiliser les touches raccourcis peut vous aider à augmenter votre rendement à l'utilisation de notre logiciel.

### LES RACCOUCIS WINDOWS

Ils sont connus de tous mais un petit rappel est toujours le bienvenu.

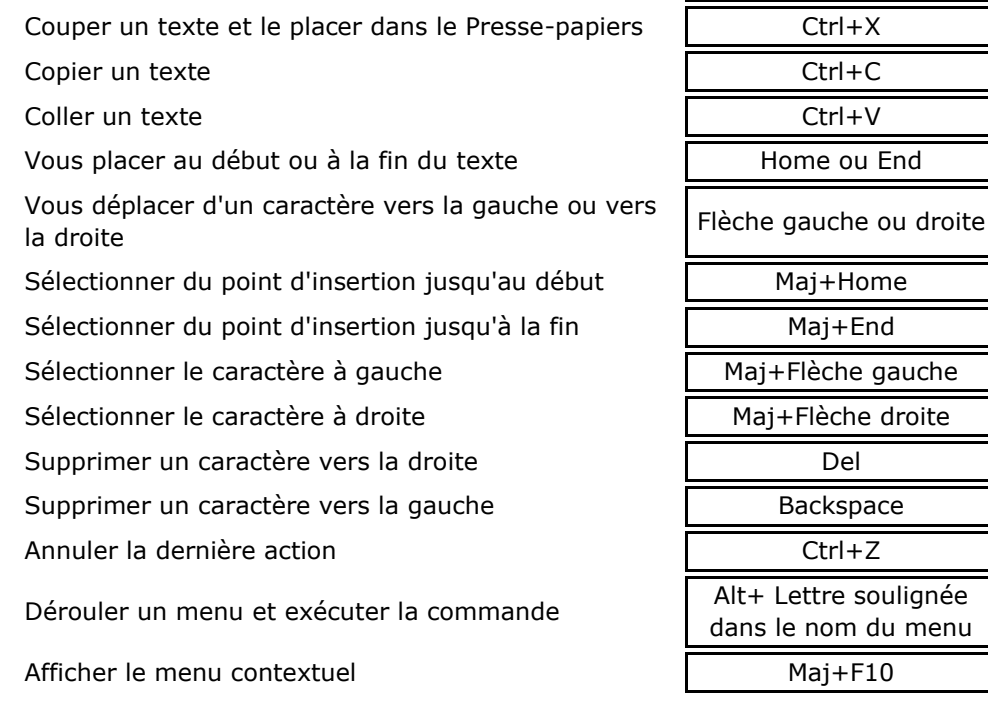

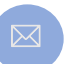

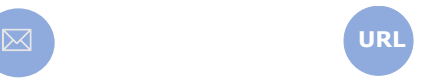

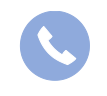

Allegro South Chaussée de Louvain 435 1380 Lasne

**Appuyez sur**

Home ou End

Maj+Home Maj+End

Backspace

 $Mai+F10$ 

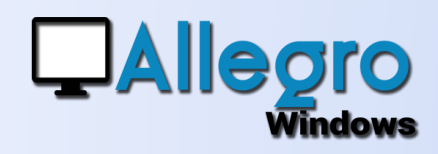

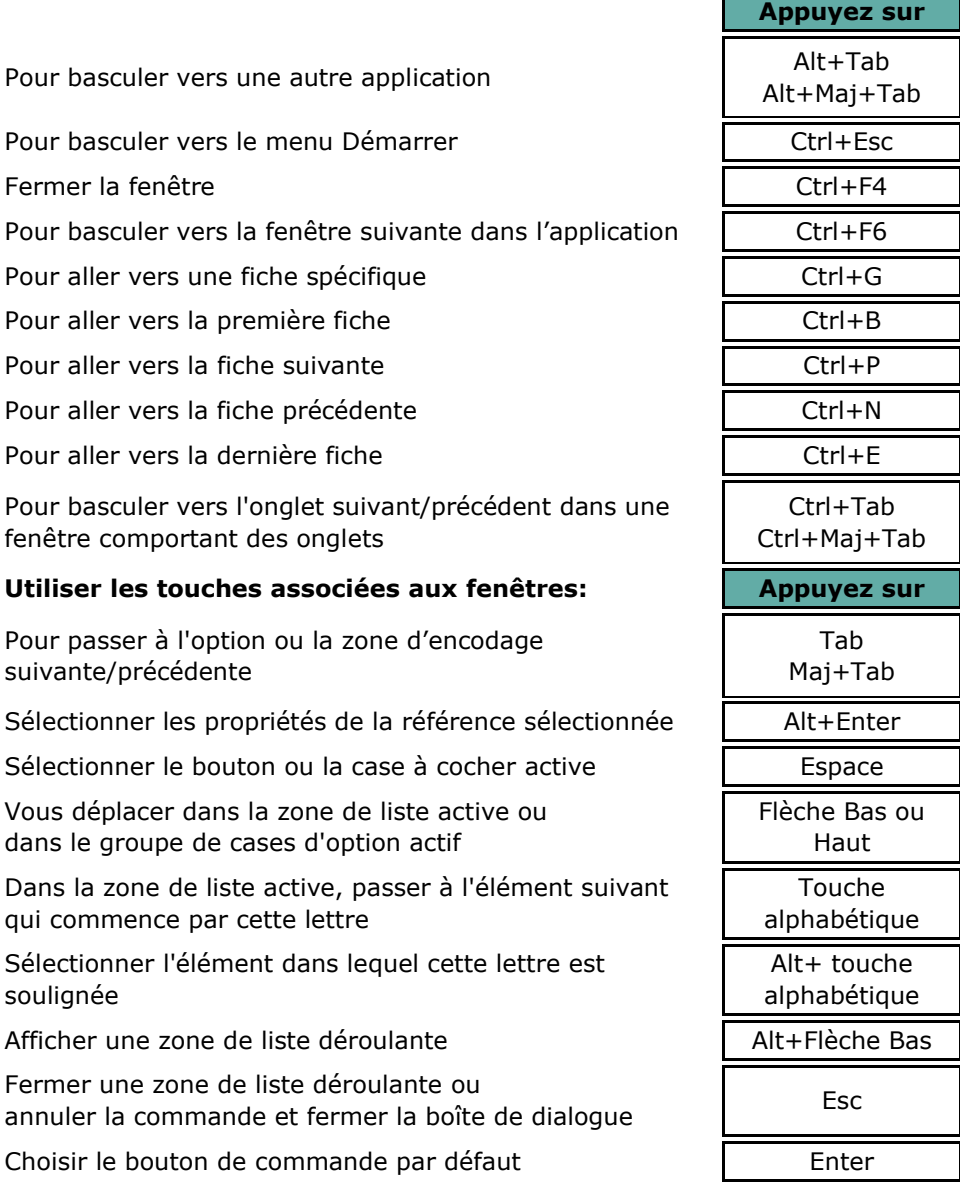

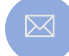

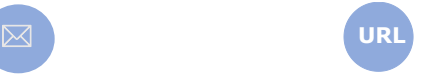

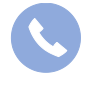

Allegro South Chaussée de Louvain 435 1380 Lasne

Sales@allegro.be www.allegro.be 02 371 49 11

Fermer la fenêtre

suivante/précédente

soulignée

Vous déplacer dans la zone de

qui commence par cette lettre

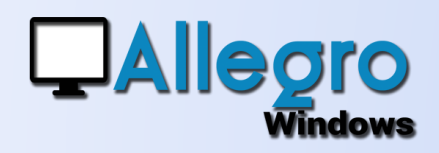

### LES RACCOURCIS FONCTIONS

#### LES BOUTONS DE FONCTIONS

Utiliser les touches associées aux fonctions:

Affiche l'aide sur la fenêtre active

Changer le contenu d'une zone modifiable ou copier le commentaire dans une saisie

Recherche (voir plus bas).

Affiche la calculatrice

Ferme la fenêtre

Quitter l'application

Rafraîchir les informations de votre fenêtre active

Fenêtre suivante

Fenêtre précédente

Copier une zone d'une ligne marquée.

Copier toutes les zones d'une ligne marquée.

Marquer une ligne d'imputation à copier.

Active la barre de menus ou la fenêtre lettrage manuel dans les fiches

Visualise un menu contextuel

Changer l'ordre dans une saisie

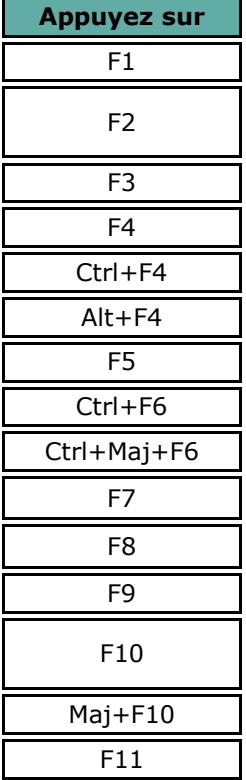

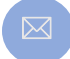

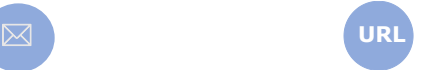

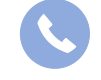

Allegro South Chaussée de Louvain 435 1380 Lasne

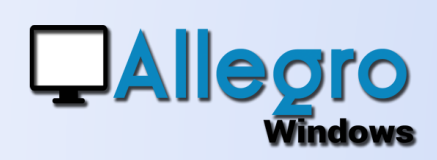

### LES RACOURCIS CONTRÔLES

Utiliser les touches associées aux types de contrôles suivants:

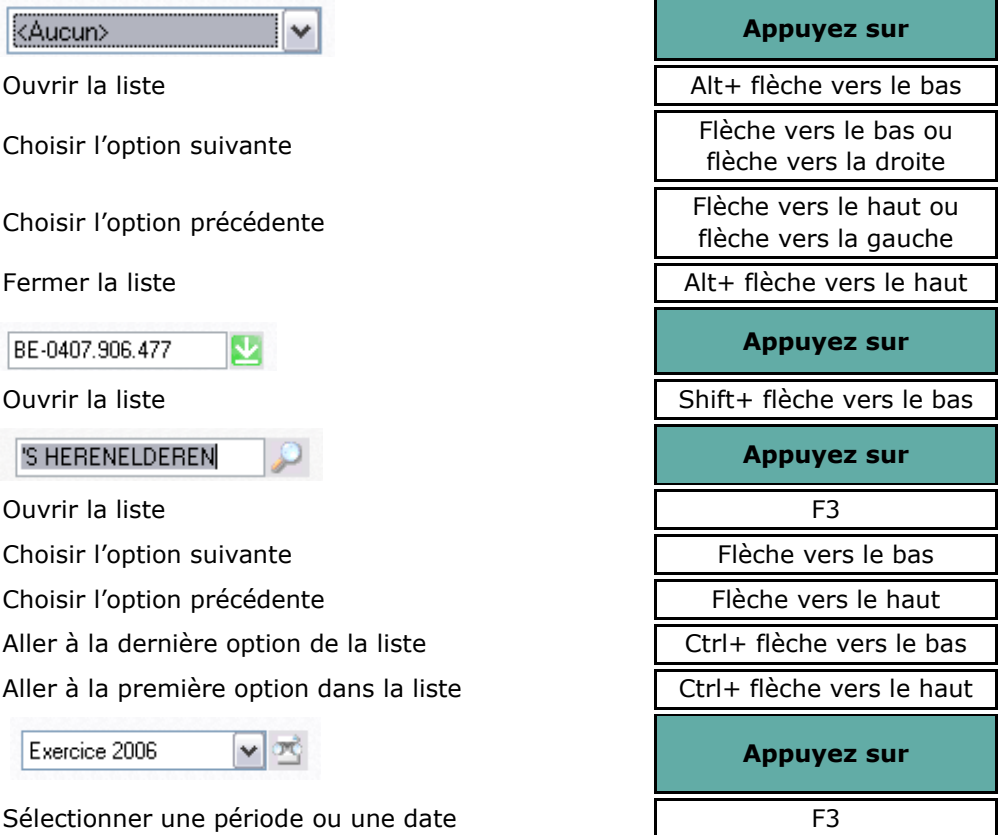

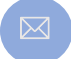

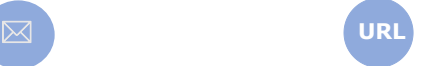

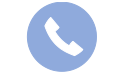

Allegro South Chaussée de Louvain 435 1380 Lasne

Sales@allegro.be www.allegro.be 02 371 49 11

4

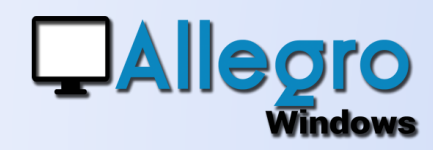

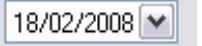

Ouvrir le calendrier

Fermer le calendrier de la sourisme de la sourisme de la sourisme de la sourisme de la sourisme de la sourisme

Aller à la date du jour avec le calendrier ouvert

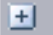

Ouvrir la sélection  $\frac{1}{\sqrt{1-\frac{1}{\sqrt{1-\frac$ 

Fermer la sélection

Société \*trav

Recherche par étoile

Trouver la correspondance suivante

Trouver la correspondance précédente

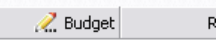

 $0.00$  $0.00$ 

Changer le contenu d'une zone modifiable F2 ou barre d'espace

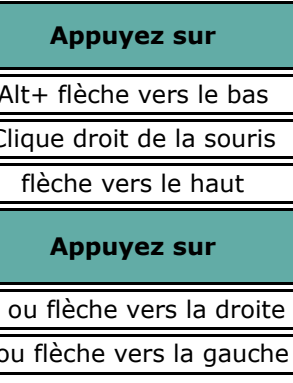

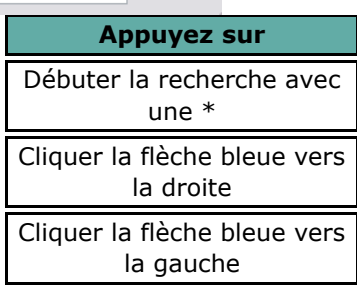

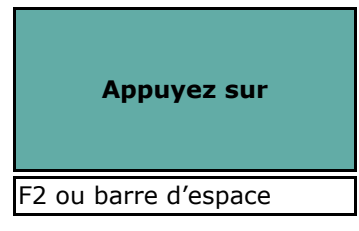

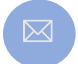

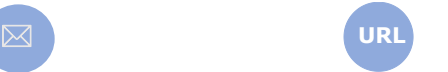

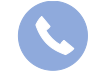

Allegro South Chaussée de Louvain 435 1380 Lasne

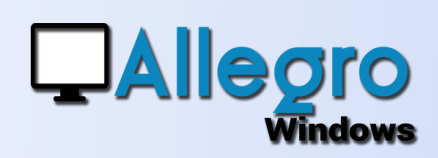

### CHANGER L'ORDRE D'ENCODAGE

#### LA FONCTION F11

Lors d'une saisie cliquez sur le bouton « F11 » pour faire apparaitre l'écran de modification de l'ordre des champs.

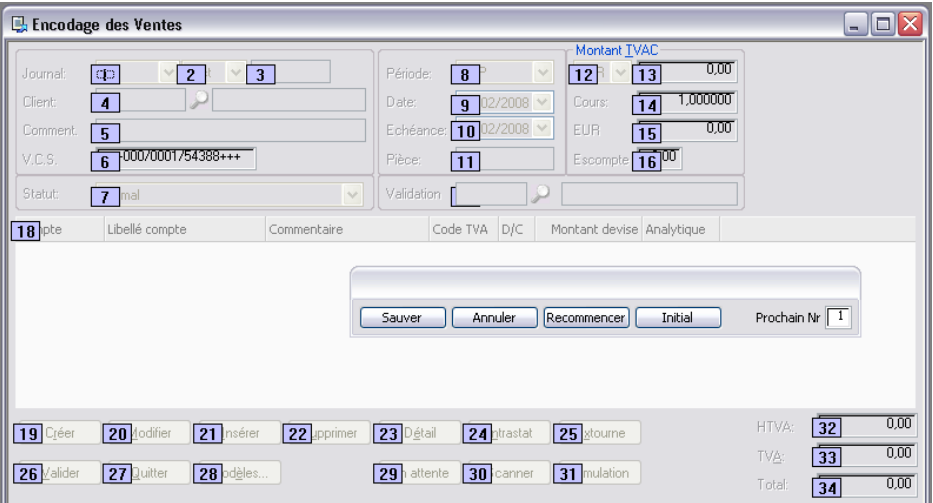

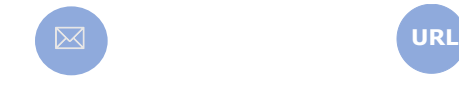

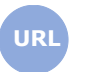

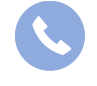

Allegro South Chaussée de Louvain 435 1380 Lasne

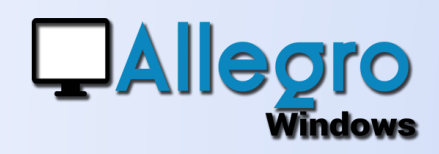

### COPIER LES LIGNES D'ENCODAGE

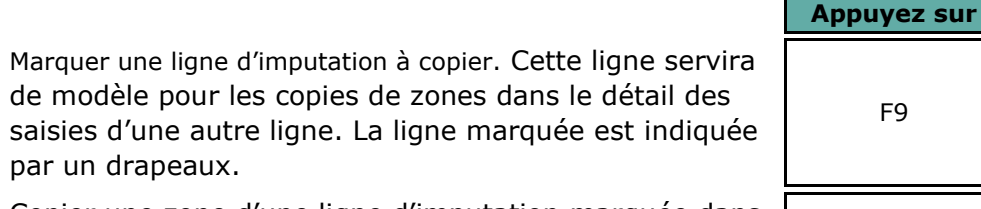

Copier une zone d'une ligne d'imputation marquée dans La zone correspondante du détail des saisies

Copier toutes les zones d'une ligne d'imputation Copier toutes les zones d'une nyire d'imputation<br>marquée dans les zones du détail des saisies

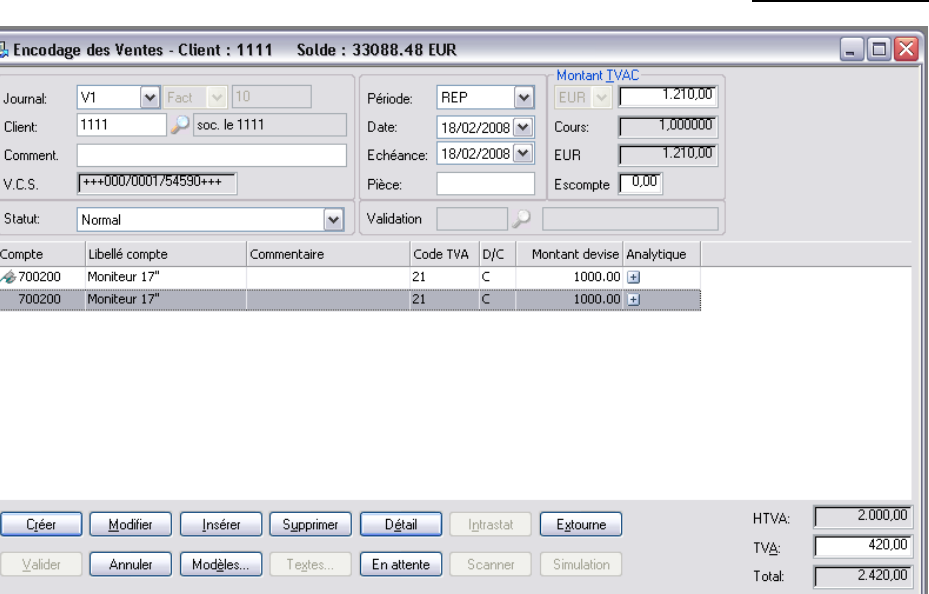

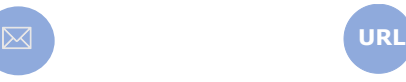

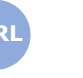

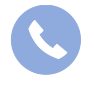

Allegro South Chaussée de Louvain 435 1380 Lasne